## **Jurnal Multimedia dan Teknologi Informasi**

Volume 05 Nomor 02, Oktober 2023, pp. 53-62 e-ISSN : 2721-1800 pISSN : 2722-0907 doi.org/ 10.54209/jatilima.v5i02.411 Homepage [:https://journal.cattleyadf.org/index.php/jatilima/index](https://journal.cattleyadf.org/index.php/jatilima/index)

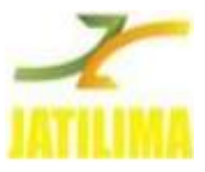

#### **INTEGRASI OFFICE ADD-ON (ONLYOFFICE) UNTUK MENINGKATKAN FUNGSI NEXTCLOUD DI POLITEKNIK NEGERI TANAH LAUT Khairul Anwar Hafizd**

Politeknik Negeri Tanah Laut, Pelaihari, Kalimantan Selatan

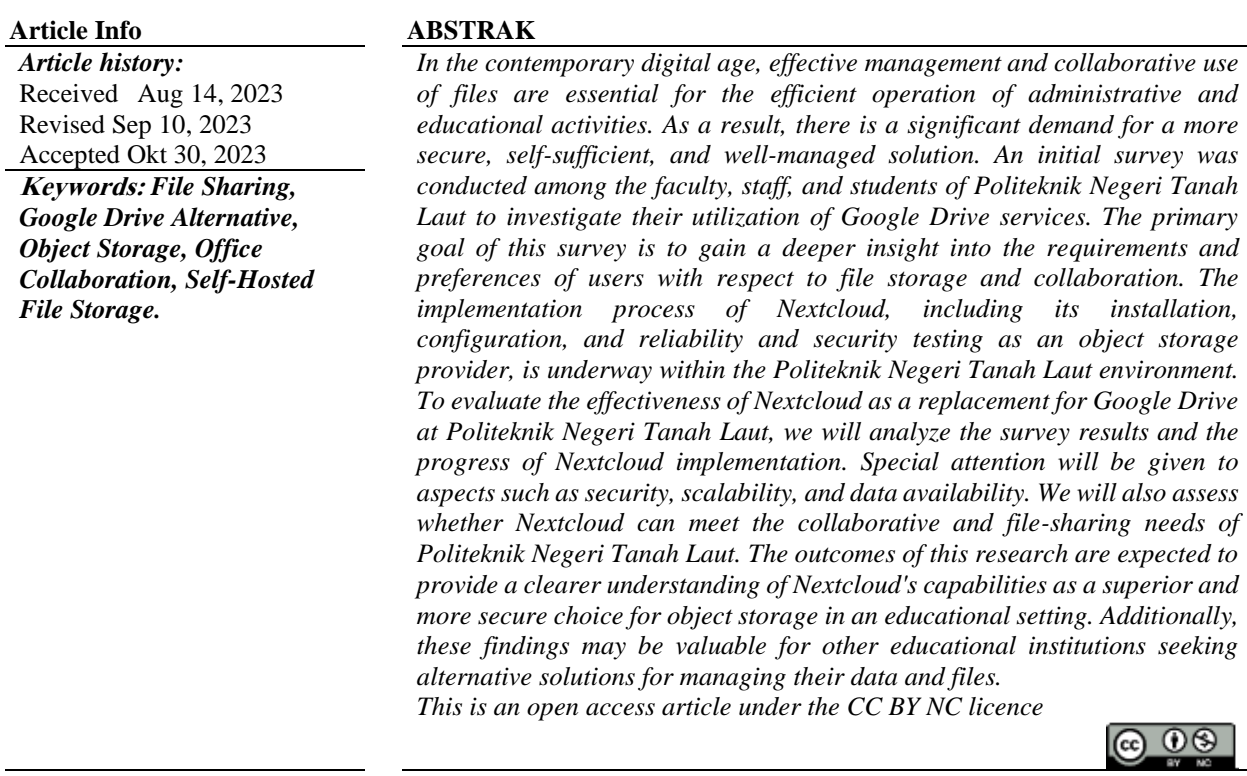

*Correspondling Author :* **Khairul Anwar Hafizd Politeknik Negeri Tanah Laut, Pelaihari, Kalimantan Selatan Email : [hafizd@politala.ac.id](file:///C:/Users/HP/Downloads/%20hafizd@politala.ac.id)**

## **PENDAHULUAN**

Politeknik Negeri Tanah Laut merupakan sebuah institusi pendidikan vokasional yang didirikan pada tahun 2004 dan secara resmi berdiri pada tahun 2009. Pada masa tersebut, lembaga ini dikenal sebagai Politeknik Industri Tanah Laut (Politri) [1]. Tujuan pendirian Politri adalah untuk meningkatkan mutu sumber daya manusia (SDM) guna memenuhi kebutuhan perkembangan industri di Kabupaten Tanah Laut, yang telah ditetapkan sebagai zona industri spesial. Berbagai jenis usaha seperti perusahaan pertambangan, produksi pakan ternak, perkebunan kelapa sawit dan karet, produksi air kemasan, produksi mie instan, manufaktur chipboard, peternakan unggas, dan beragam usaha menengah lainnya memerlukan tenaga kerja yang sangat terampil [2].

#### **Khairul Anwar Hafizd**

doi.org/10.54209/jatilima.v5i02.411

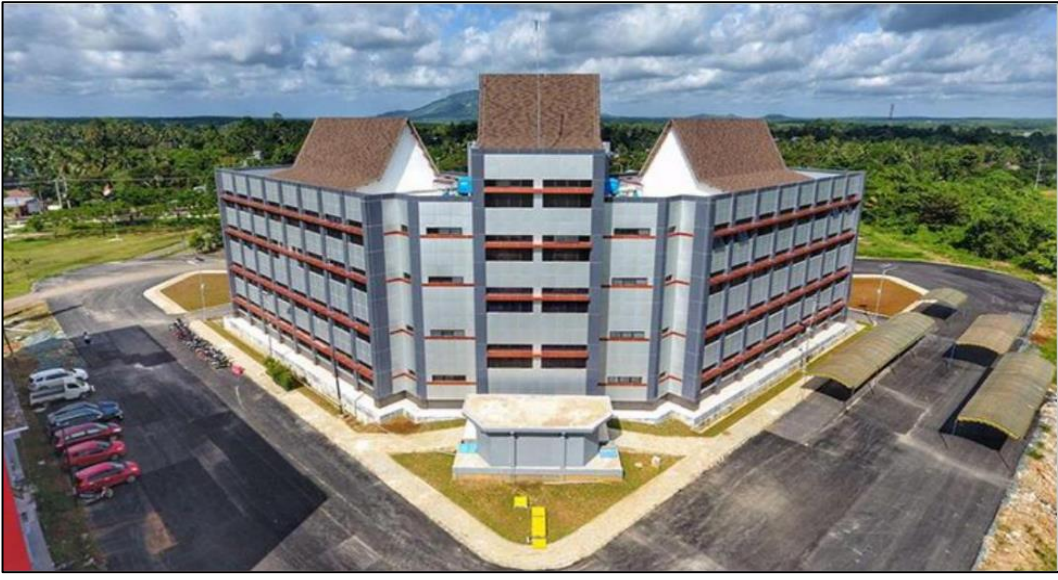

Gambar 1. Politeknik Negeri Tanah Laut

Sampai saat ini, Politeknik Negeri Tanah Laut telah mencapai usia ke-14 sejak pendiriannya. Institusi ini telah meraih beragam penghargaan bergengsi. Yang paling terbaru, pada tahun 2021, Politala menerima penghargaan SAKIP Terbaik (*Strategic Plan and Performance Accountability Report*) di antara semua Politeknik di Indonesia. Prestasi-prestasi Politeknik Negeri Tanah Laut adalah bukti dari manajemen politeknik yang cakap dan kepemimpinan yang efisien. Menghadapi tantangan-tantangan yang terus berkembang dalam ranah digitalisasi, Politala berusaha untuk beradaptasi sesuai kebutuhan demi mendukung visinya sebagai institusi politeknik terkemuka dan bersaing secara global. Politeknik Negeri Tanah Laut telah berhasil mengadopsi digitalisasi dalam berbagai aspek, khususnya di bidang pendidikan. Mereka telah mengimplementasikan sistem informasi akademik terintegrasi yang dikenal sebagai SIPADU (Sistem Informasi Akademik Terintegrasi) [3]. Dengan sistem ini, pendidik merasa lebih mudah dalam mengelola beragam tugas akademik, mulai dari persiapan hingga penilaian akhir, terutama dalam hal evaluasi yang terintegrasi [4].

Guna memenuhi kebutuhan akses layanan bagi mahasiswa, Politala telah mengimplementasikan sistem informasi yang disebut 'Soal Politala.' Melalui sistem informasi ini, mahasiswa dapat secara daring mengungkapkan tingkat kepuasan mereka, dan kerahasiaan data mereka terjaga. Pengelolaan penerimaan mahasiswa dilakukan oleh Unit Jaminan Mutu Politala, yang dikenal dengan sebutan [5]. Hasilnya dapat divisualisasikan dalam bentuk grafik oleh pimpinan sebagai dokumen evaluasi untuk mendukung pengambilan keputusan dan kebijakan lain yang terkait dengan perkembangan Politala [6].

Perkembangan teknologi dalam bidang media penyimpanan data memberikan potensi sebagai solusi untuk meningkatkan keamanan data [7] di Politeknik Negeri Tanah Laut. Tujuan dari penelitian ini adalah menciptakan sebuah *Server* Penyimpanan Awan Pribadi (*Private Cloud Storage*) yang akan mempermudah dan mengamankan proteksi data dalam lingkungan Politeknik Negeri Tanah Laut. Dalam sistem ini, akses ke Penyimpanan Awan hanya akan diberikan kepada anggota komunitas Politeknik Negeri Tanah Laut.

#### **METODE PENELITIAN**

## **Tahapan Penelitian**

Metode penelitian dalam studi ini melibatkan serangkaian tahapan sebagai berikut:

1. Melakukan analisis kebutuhan yang diperlukan untuk pengembangan *Private Cloud Storage*. Proses ini mencakup pengidentifikasian persyaratan sistem yang akan digunakan

serta perancangan kebutuhan perangkat keras yang sesuai untuk penggunaan data dalam *private cloud storage* [8] di Politeknik Negeri Tanah Laut.

- 2. Melaksanakan kegiatan pengumpulan data terkait pengembangan *private cloud storage* untuk memastikan bahwa spesifikasi perangkat keras *server* dapat memenuhi kebutuhan *private cloud* [9] *storage* sesuai dengan persyaratan pengguna di lingkungan Politeknik Negeri Tanah Laut.
- 3. Setelah persyaratan spesifikasi *server* sesuai dengan kebutuhan, dimulai konfigurasi *database* yang cocok dengan *platform* penyimpanan awan [10], diikuti dengan konfigurasi *platform* penyimpanan awan, termasuk pengaturan hak akses, batasan penyimpanan, serta penggunaan *plugin* tambahan untuk menambahkan fungsi-fungsi penting pada penyimpanan awan yang dibangun, sesuai dengan lingkungan Politeknik Negeri Tanah Laut.
- 4. Tahap berikutnya adalah pengujian perangkat lunak penyimpanan awan [11] yang telah dikonfigurasi serta fitur tambahan yang ditambahkan. Jika memenuhi persyaratan atau berhasil, akan dilanjutkan ke tahap selanjutnya. Namun, jika tidak memenuhi persyaratan, akan kembali ke tahap perancangan dan konfigurasi platform penyimpanan awan untuk diperbaiki hingga mencapai keberhasilan.
- 5. Langkah berikutnya adalah menambahkan pengguna penyimpanan awan [12] dan menetapkan batasan sesuai dengan hak akses yang telah ditetapkan, setelah perangkat lunak yang telah diuji berhasil menyelesaikan proses persiapan dan konfigurasi penyimpanan awan.
- 6. Tahap terakhir adalah menyusun laporan dan menulis makalah [13] yang akan dipublikasikan sesuai dengan tujuan yang telah direncanakan.

# **Metodologi Penelitian**

Dalam penelitian ini, metode desain yang digunakan melibatkan penggunaan model prototipe sebagaimana terlihat dalam gambar di bawah [14].

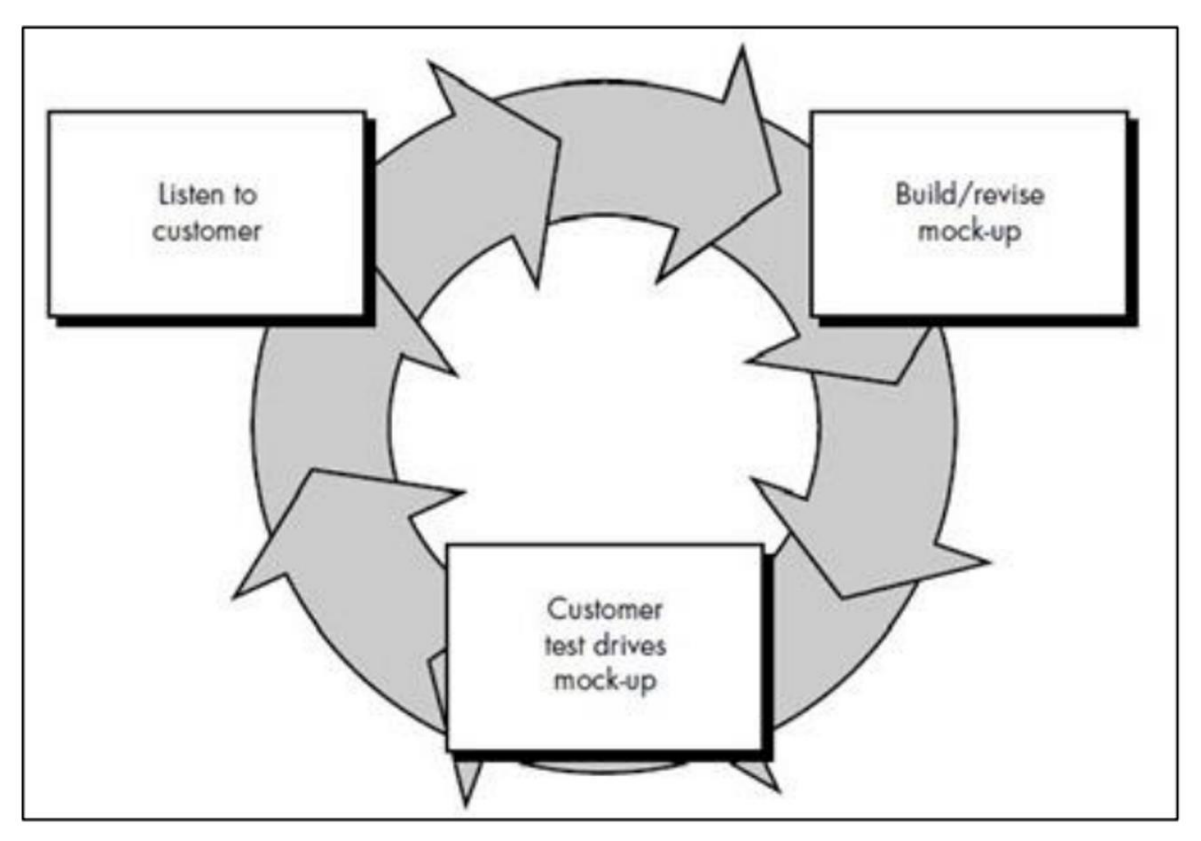

## Gambar 2. Desain Penelitian dengan Model Prototipe

Penelitian menggunakan model prototipe diimplementasikan melalui observasi langsung di lokasi studi kasus, yaitu di departemen *Information and Communication Technology* (ICT) di Politeknik Negeri Tanah Laut. Proses ini mencakup identifikasi data yang akan dikumpulkan untuk keperluan penelitian serta melakukan wawancara dengan staf departemen *Information and Communication Technology* (ICT). Selanjutnya, dilakukan analisis terhadap spesifikasi *server* yang ada di departemen *Information and Communication Technology* (ICT) untuk mengubahnya menjadi sistem penyimpanan awan. Setelah spesifikasi *server* diketahui, dilakukan analisis untuk menentukan apakah ada kebutuhan untuk meningkatkan komponen *server* guna memenuhi persyaratan standar *server* awan. Langkah selanjutnya adalah melakukan instalasi dan konfigurasi platform server awan sesuai dengan kebutuhan yang telah ditetapkan. Setelah selesai, sistem ini disajikan kepada calon pengguna, dan jika memenuhi kebutuhan mereka, proyek dianggap selesai. Namun, jika tidak memenuhi persyaratan, dilakukan penyesuaian dan perbaikan konfigurasi perangkat lunak hingga tujuan penelitian tercapai.

# **HASIL PENELITIAN DAN PEMBAHASAN**

## **Desain Sistem**

- 1. Analisis Kebutuhan
- 2. Langkah ini melibatkan identifikasi kebutuhan penyimpanan dan kolaborasi berkas organisasi, termasuk kapasitas, skalabilitas, dan keamanan data. Selain itu, persyaratan keamanan yang diperlukan seperti enkripsi data dan pengelolaan akses juga ditentukan.
- 3. Pemilihan Infrastruktur
- 4. Tentukan apakah *nextcloud* akan di-*hosting* secara lokal atau di awan. Spesifikasi perangkat keras (jika di-*hosting* sendiri) atau penyedia awan (jika di-*hosting* di awan) juga harus ditentukan.
- 5. Instalasi dan Konfigurasi *Nextcloud*
- 6. Langkah ini mencakup pemasangan *nextcloud* pada *server* yang telah dipilih dan konfigurasi pengaturan awal, termasuk basis data, domain, dan kebijakan keamanan.
- 7. Kustomisasi Tampilan dan Fitur
- 8. Sesuaikan antarmuka *nextcloud* sesuai dengan kebutuhan dan identitas visual organisasi. Fitur-fitur dapat diaktifkan atau dinonaktifkan sesuai dengan kebijakan dan kebutuhan pengguna.
- 9. Manajemen Pengguna
- 10. Daftarkan pengguna dan tetapkan hak akses berdasarkan peran dan tanggung jawab mereka. Tetapkan kebijakan manajemen pengguna dan persyaratan kata sandi yang kuat.
- 11. Pelatihan Pengguna
- 12. Sediakan pelatihan kepada pengguna agar mereka memahami cara menggunakan Nextcloud, termasuk berbagi berkas, berkolaborasi, dan mengelola versi.
- 13. Keamanan Data
- 14. Aktifkan enkripsi data yang kuat selama penyimpanan data dan transfer data. Selain itu, pantau aktivitas pengguna dan akses untuk mendeteksi dan mencegah ancaman keamanan.
- 15. Cadangan dan Pemulihan
- 16. Lakukan pencadangan data *nextcloud* secara berkala dan siapkan rencana pemulihan bencana yang kokoh.
- 17. Evaluasi dan Pemeliharaan Berkelanjutan
- 18. Pantau terus kinerja dan keamanan sistem, lakukan pembaruan perangkat lunak dan

perbaikan secara rutin. Sesuaikan kapasitas penyimpanan untuk mengakomodasi pertumbuhan data organisasi.

- 19. Penggunaan Kolaboratif
- 20. Penggunaan fitur kolaboratif *nextcloud* seperti berbagi berkas, berkolaborasi pada dokumen secara *real-time*, dan komunikasi terintegrasi.
- 21. Pendidikan Pengguna

Berikan pelatihan dan pedoman kepada pengguna tentang praktik terbaik dalam menggunakan *nextcloud* dan menjaga keamanan data.

22. Pengukuran Kinerja

Lakukan pemantauan rutin terhadap kinerja sistem untuk memastikan bahwa *nextcloud* memenuhi kebutuhan organisasi.

Rancangan sistem di atas akan membantu Politeknik Negeri Tanah Laut dalam mengimplementasikan Nextcloud sebagai alternatif yang efektif untuk *Google Drive*. Dalam tahap ini, sangat penting untuk melibatkan Tim IT yang kompeten yang memahami kebijakan keamanan data organisasi untuk memastikan implementasi yang sukses dan aman. Selain itu, rencana ini harus bersifat fleksibel dan dapat beradaptasi dengan kebutuhan berubah dari organisasi seiring berjalannya waktu.

## **Flowchart Sistem** *Nextcloud*

#### **Khairul Anwar Hafizd**

doi.org/10.54209/jatilima.v5i02.411

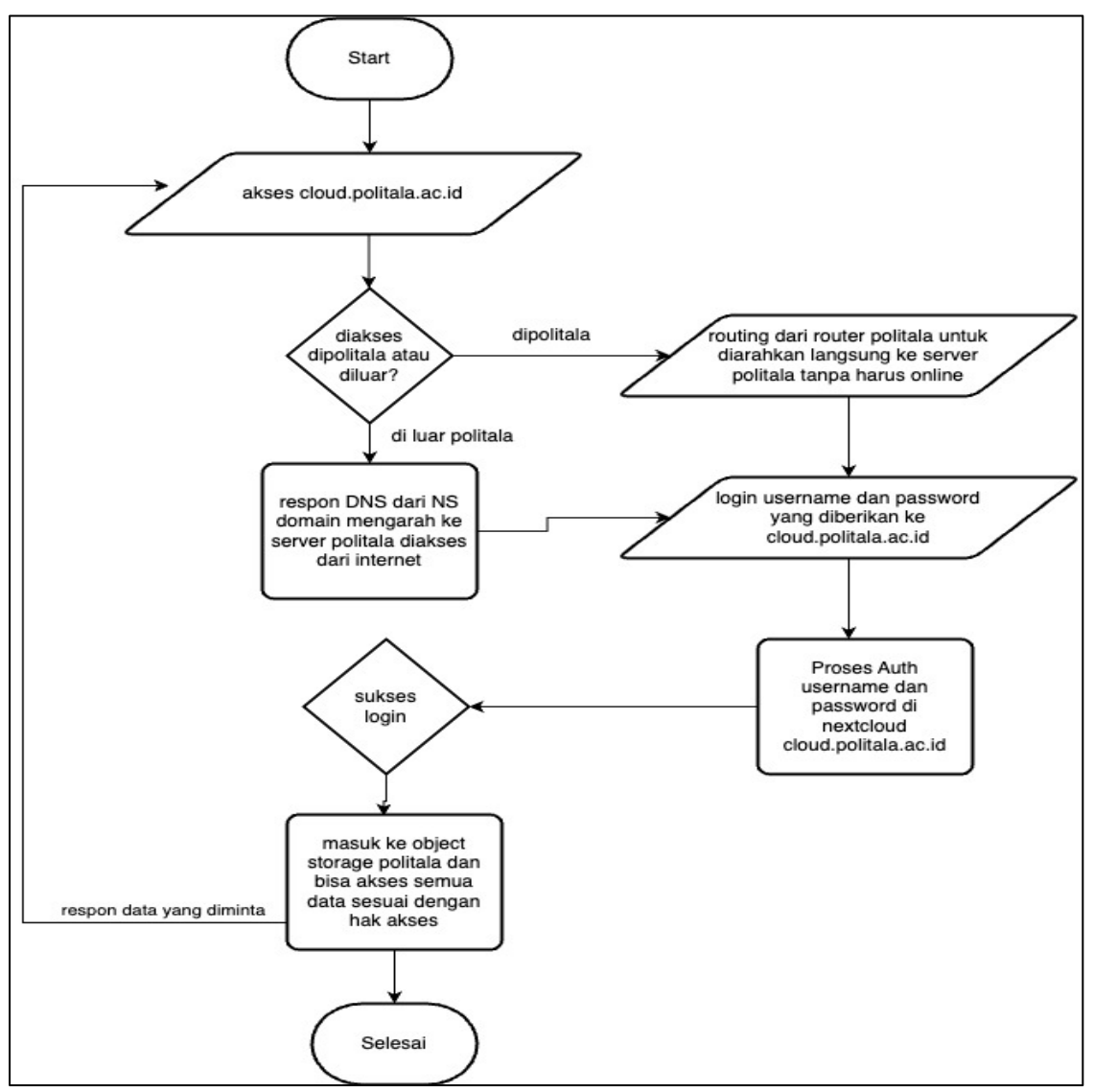

Gambar 3. Flowchart Sistem *Nexcloud*

Saat mengunjungi cloud.politala.ac.id, jika anda terhubung melalui jaringan kampus, *router* akan langsung mengalihkan anda ke *Server Nextcloud* di Politeknik Negeri Tanah Laut tanpa perlu terhubung ke jaringan luar. Ini berarti tidak akan membebani *bandwidth internet* kampus. Namun, jika akses dilakukan dari luar kampus, pengguna akan diarahkan ke domain NS dengan bantuan catatan DNS dari domain cloud.politala.ac.id, yang memungkinkan mereka untuk terhubung ke *Server Nextcloud* di dalam kampus. Selama proses permintaan data, *Nextcloud* akan mengelolanya pada penyimpanan objek dan mengembalikannya kepada pengguna sesuai dengan hak akses dan permintaan yang mereka buat.

## **Implementasi Sistem Nextcloud**

## **Khairul Anwar Hafizd**

doi.org/10.54209/jatilima.v5i02.411

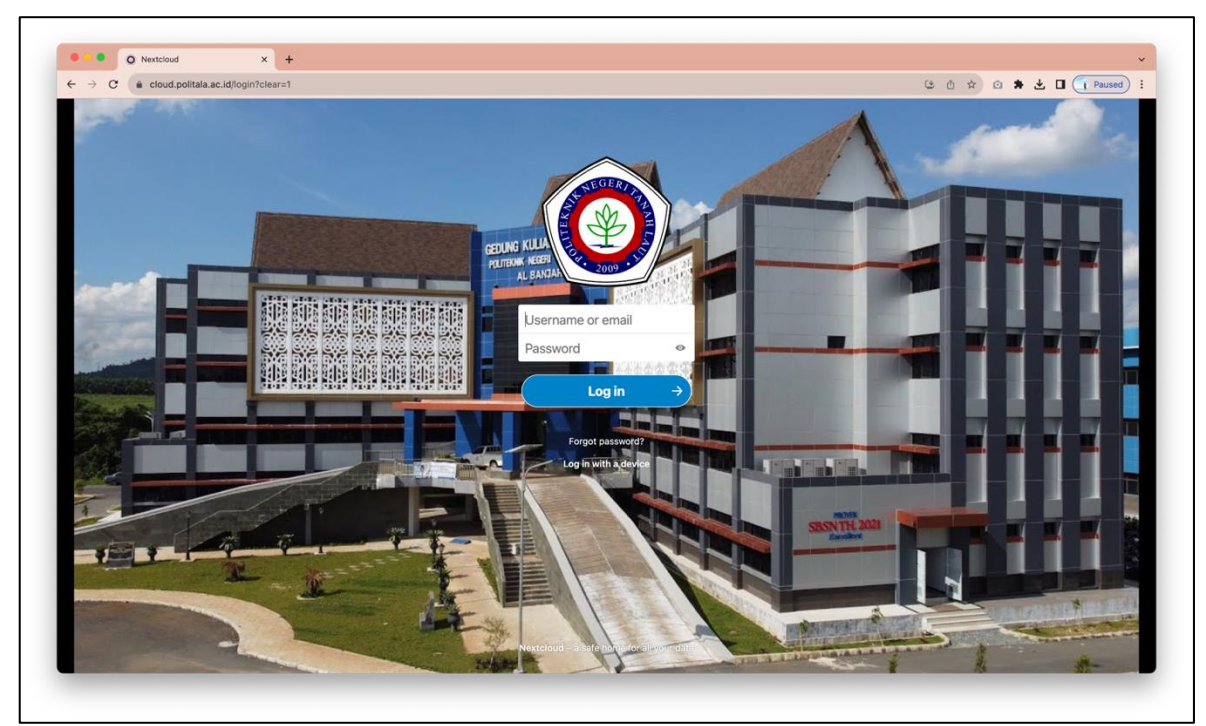

Gambar 4. *Dashboard* Implementasi Sistem *Nextcloud*

Selama bertahun-tahun, google drive telah menjadi salah satu pilihan utama dalam penyedia penyimpanan awan yang digunakan oleh individu dan organisasi di seluruh dunia. Namun, ada situasi tertentu di mana organisasi mungkin ingin mencari solusi alternatif untuk kebutuhan penyimpanan objek mereka. Salah satu solusi alternatif yang semakin populer adalah *nextcloud*. Artikel ini akan membahas penggunaan *nextcloud* sebagai opsi alternatif untuk penyimpanan objek sebagaimana digunakan dalam *google drive*, dengan mengeksplorasi beberapa aspek penting berikut:

1. Kontrol dan Kepemilikan Data

Salah satu alasan utama yang mendorong organisasi untuk mempertimbangkan *nextcloud* adalah kemampuannya untuk memberikan tingkat kontrol yang lebih baik atas data mereka. Dengan *nextcloud* di *hosting* secara lokal atau dalam lingkungan awan pribadi, organisasi dapat memastikan bahwa data mereka sepenuhnya berada di bawah kendali mereka sendiri, mengurangi kekhawatiran terkait akses data oleh pihak ketiga atau kepemilikan data.

2. Keamanan

*Nextcloud* menawarkan berbagai fitur keamanan, termasuk enkripsi data saat disimpan dan selama transmisi data. Ini dapat memberikan tingkat keamanan tambahan bagi organisasi yang memiliki kebutuhan tertentu terkait privasi dan keamanan data.

3. Penyesuaian dan Integrasi

*Nextcloud* dapat diadaptasi dan diintegrasikan dengan aplikasi dan layanan lain yang digunakan oleh organisasi. Hal ini memungkinkan organisasi untuk menciptakan ekosistem berkas dan kolaborasi yang sesuai dengan kebutuhan mereka.

- 4. Kapasitas Penyimpanan yang Bersifat Fleksibel *Nextcloud* dapat diimplementasikan pada infrastruktur yang dapat disesuaikan dengan kebutuhan organisasi. Ini berarti bahwa organisasi dapat memilih kapasitas penyimpanan berdasarkan pertumbuhan data mereka dan infrastruktur *server* yang memadai.
- 5. Kolaborasi

*Nextcloud* memiliki beragam fitur kolaborasi canggih, termasuk kemudahan berbagi berkas, kolaborasi dokumen secara *real-time*, dan fitur-fitur sosial yang memungkinkan pengguna untuk berinteraksi dan berkolaborasi dengan rekan-rekan kerja.

Terdapat beberapa faktor yang perlu dipertimbangkan ketika memilih *nextcloud* sebagai alternatif untuk *google drive*. Implementasi *nextcloud* memerlukan sumber daya finansial dan teknis yang signifikan, dan organisasi harus mempertimbangkan biaya operasional jangka panjang serta dukungan teknis yang diperlukan. Selain itu, ada beberapa aspek manajemen yang perlu diperhatikan, seperti pemeliharaan dan keamanan *server nextcloud*.

Untuk menentukan apakah *nextcloud* adalah pilihan yang tepat sebagai alternatif penyimpanan objek *google drive*, organisasi seharusnya melakukan evaluasi menyeluruh terhadap kebutuhan mereka, sumber daya yang tersedia, dan tingkat kendali serta keamanan yang diinginkan. Dengan perencanaan yang matang, *nextcloud* dapat menjadi solusi yang efisien dan aman untuk penyimpanan objek yang dapat disesuaikan sesuai dengan kebutuhan organisasi.

# **Pengujian**

Pengujian dilakukan menggunakan metode *black box*, yang melibatkan pengujian menu fungsional sistem yang telah dibangun. Hasil pengujian akan ditampilkan dalam tabel berikut  $[15]$ .

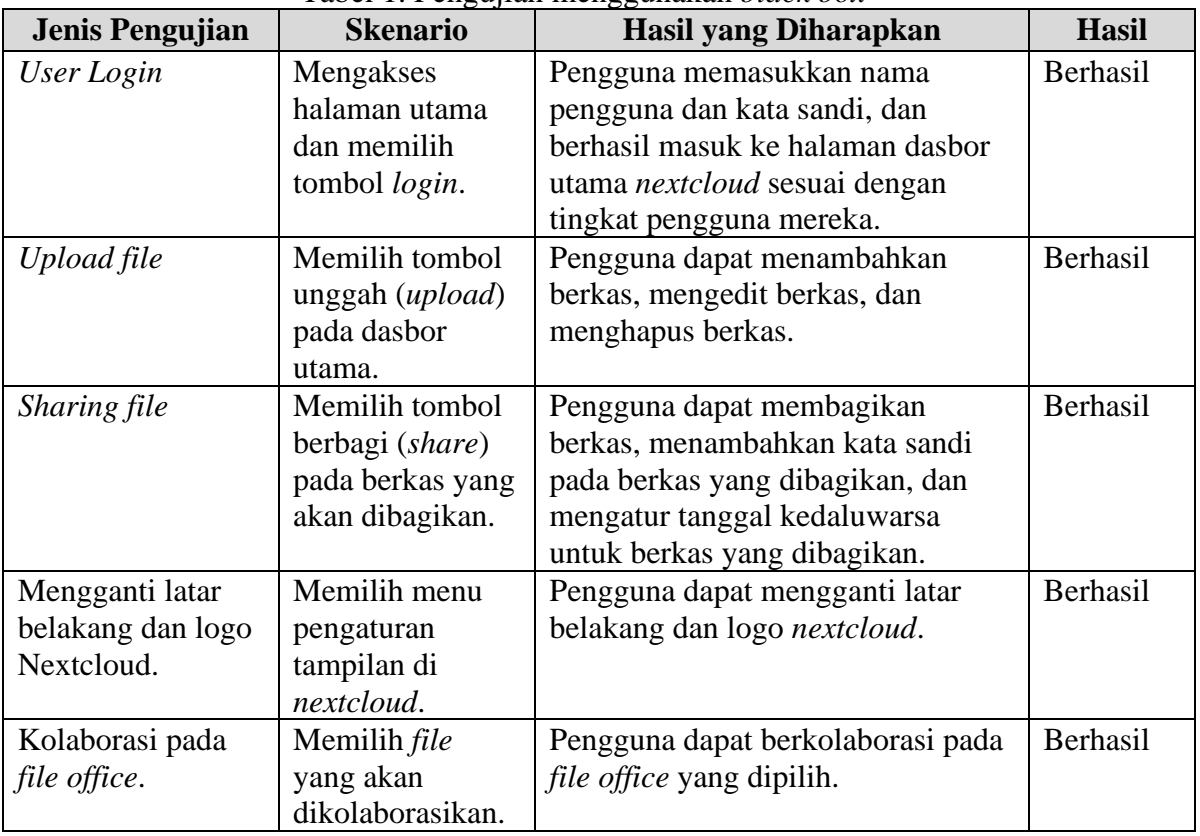

Tabel 1. Pengujian menggunakan *black box*

Seperti yang terlihat dalam tabel di atas, hasil pengujian menunjukkan bahwa integrasi sistem berhasil dan cocok untuk digunakan. *Nextcloud* digunakan sebagai alternatif untuk google drive di lingkungan Politeknik Negeri Tanah Laut.

## **KESIMPULAN**

Penggunaan *nextcloud* di Politeknik Negeri Tanah Laut sebagai alternatif penyimpanan objek memiliki beberapa keuntungan, termasuk pengendalian data dan keamanan yang ditingkatkan, fleksibilitas dalam peningkatan dan kapasitas skalabilitas, efisiensi dalam integrasi dan kolaborasi, kepatuhan dengan kebijakan data lokal, potensi penghematan biaya dan *bandwidth*, pengendalian internal yang lebih baik, mengurangi ketergantungan pada pihak ketiga, dan kemampuan untuk mendukung pertumbuhan di masa depan. Selain itu, penggunaan Nextcloud juga memberikan keuntungan dalam hal privasi data, dengan lembaga memiliki kendali penuh atas data mahasiswa dan staf serta kemampuan untuk menerapkan kebijakan keamanan sesuai kebutuhan, yang merupakan prioritas utama dalam lingkungan pendidikan.

# **DAFTAR PUSTAKA**

- [1] Y. Yumetri Abidin, "Pengantar Budaya Masyarakat Asia Tenggara," 2020.
- [2] P. Prayogo, H. Fauzi, D. N.-J. S. Scienteae, and undefined 2020, "Analisis Sosial dan Ekonomi Masyarakat Dalam Penerapan Pola Agroforestri Pada Hutan Kemasyarakatan (Studi Kasus Desa Tebing Siring, Kabupaten Tanah Laut),"
- [3] A. Wahyu, T. Yulinda, A. Ubaidillah, and Y. Anang, "Analisis Kesuksesan Sistem Informasi dengan Pendekatan Model Kesuksesan Sistem Informasi DeLone & McLean,"
- [4] K. Anwar Hafizd, P. Studi Teknologi Informasi, J. Teknik Informatika, and P. Negeri Tanah Laut, "E-Meet (Aplikasi Penjadwalan Rapat Dosen-Staf Politeknik Negeri Tanah Laut Berbasis Mobile)," prosiding.stekom.ac.id, vol. 2022, 2022, Accessed: Nov. 01, 2023. [Online]. Available: https://prosiding.stekom.ac.id/index.php/SEMNASTEKMU/article/view/154
- [5] A. Atmaja, A. A.-M. J. M. T. Dan, and undefined 2019, "Sistem Informasi Terintegrasi Evaluasi Kegiatan Mengajar Dosen Sebagai Implementasi Sistem Penjaminan Mutu Internal," ojs.pnb.ac.id, Accessed: Nov. 01, 2023. [Online]. Available: https://ojs.pnb.ac.id/index.php/matrix/article/view/1243
- [6] K. Anwar Hafizd, P. Studi Teknologi Informasi, J. Teknik Informatika, and P. Negeri Tanah Laut, "Mobile Letter (Aplikasi Disposisi Surat dan Telaah Staf Berbasis Mobile)," prosiding.stekom.ac.idKA HafizdSeminar Nasional Teknologi dan Multidisiplin Ilmu (SEMNASTEKMU), 2022•prosiding.stekom.ac.id, vol. 2022, 2022, Accessed: Nov. 01, 2023. [Online]. Available:

https://prosiding.stekom.ac.id/index.php/SEMNASTEKMU/article/download/155/152

- [7] F. Prasetyo Nugroho, R. Wariyanto Abdullah, and S. Wulandari, "Keamanan Big Data di Era Digital di Indonesia," informa.poltekindonusa.ac.id, vol. 5, pp. 2442–7942, 2019, Accessed: Nov. 01, 2023. **2023.** [Online]. Available: https://informa.poltekindonusa.ac.id/index.php/informa/article/view/65
- [8] A. Manalu, S. S.-J. of C. Networks, and undefined 2019, "Perancangan Dan Implementasi Private Cloud Storage Dengan Owncloud Pada Jaringan Lokal Menggunakan Virtualbox," jurnal.itscience.org, vol. 1, no. 2, pp. 60–71, 2019, Accessed: Nov. 02, 2023. [Online]. Available: https://jurnal.itscience.org/index.php/CNAPC/article/view/244
- [9] W. C.-B. D. C. on Computer and undefined 2020, "Pengembangan Private Cloud Storage Pada Infrastruktur Teknologi Kecamatan Seberang ulu II Dalam Menunjang Program SmartCity," conference.binadarma.ac.id, Accessed: Nov. 02, 2023. [Online]. Available: <https://conference.binadarma.ac.id/index.php/BDCCS/article/view/1026> M. M.-P. J. I. P. Teknologi and undefined 2020, "Keamanan Dan Pencegahan Database Cloud Computing Untuk Pengguna Layanan," journal.umtas.ac.id, vol. 3, no. 2, 2019, Accessed: Nov. 02, 2023. [Online]. Available: http://www.journal.umtas.ac.id/index.php/produktif/article/view/991
- [10] F. Ikhsan, F. Fahurian, A. H.-E. J. M. Sistem, and undefined 2019, "Rancang Bangun Aplikasi Cloud Storage Dengan Anggular dan Firebase Berbasis Android," core.ac.uk, Accessed: Nov. 02, 2023. [Online]. Available: https://core.ac.uk/download/pdf/299963631.pdf
- [11] M. Kholil, S. M.-J. of C. S. and Visual, and undefined 2018, "Pengembangan Private Cloud Storage sebagai Sentralisasi Data Universitas Nahdlatul Ulama Sidoarjo Berbasis Open Source Owncloud," journal.unusida.ac.id, Accessed: Nov. 02, 2023. [Online]. Available:

https://journal.unusida.ac.id/index.php/jik/article/view/42

- [12] M. Wisnu Dhamara, S. Raharjo, P. Haryani, J. Kalisahak No, and K. Balapan, "Perbandingan Implementasi Private Cloud Storage Menggunakan Owncloud Dan Nextcloud Pada Pondok Pesantren Mahasiswa Ar-Royyaan Baitul Hamdi," journal.akprind.ac.id, vol. 8, no. 2, 2020, Accessed: Nov. 02, 2023. [Online]. Available: https://journal.akprind.ac.id/index.php/jarkom/article/download/3565/2606
- [13] S. Informasi Penyewaan Rumah Kontrakan Berbasis Web Dengan Menggunakan Metode Prototype, A. munif, D. Wijayanti, and E. Haryadi, "Sistem Informasi Penyewaan Rumah Kontrakan Berbasis Web Dengan Menggunakan Metode Prototype," e-journal.rosma.ac.id, doi: 10.35969/interkom.v15i1.64.
- [14] A. Pradana Putra, F. Andriyanto, T. Dewi Muji Harti, and W. Puspitasari, "Pengujian Aplikasi Point of Sale Menggunakan Blackbox Testing," journal.binadarma.ac.id, Accessed: Nov. 02, 2023. [Online]. Available: https://journal.binadarma.ac.id/index.php/binakomputer/article/view/757